Environnement module dans le HPC

# ACargo.

### CargoDay 7 13 juin 2017, Rennes

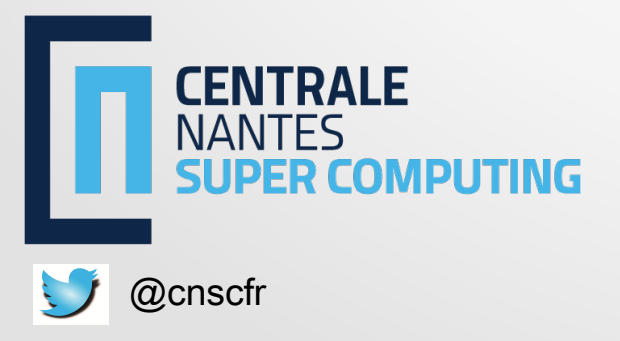

Pierre-Emmanuel GUÉRIN 1

#### **Sommaire**

- Présentation
- Comment c'était avant ?
- Et maintenant?
- Retour sur le HPC
- Évolutions
- Conclusion

#### Présentation

Les modules donnent la possibilité à l'utilisateur de modifier son environnement (\$PATH, \$LIBRARY\_PATH...) à la volée.

Cela permet d'utiliser un soft comme s'il était installé en natif sur le système. On peut aussi naviguer entre plusieurs versions d'un même soft.

On gère les installations, avec les pré-requis de chaque soft sans impacter le système.

#### Comment c'était avant ?

\$ cat /etc/redhat-release CentOS 5.11 \$ gcc –-version gcc 4.1.2

Dommage, on avait besoin d'un gcc 4. Yum update. On a quand même peu de chance de trouver la bonne version dans les dépôts.

Plusieurs solutions existent :

• yum update

L'archive pour l'installation manuelle, pourquoi pas, mais si on souhaite réutiliser l'ancienne

- On récupère le tar.gz, et on fait l'inst version, c'est pas terrible.
- On upgrade CentOS vers la 6.9 (gcc 4.4.7 par deraut)

Upgrader CentOS, il faut tout refaire...

On a parlé module ? On va tester.

On oublie ce qu'on faisait avant et on installe un paquet.

\$ yum -y install environment-modules

Et comment ça fonctionne ?

\$ module available

----------------------------------------------------------------------------------------- /usr/share/Modules/modulefiles

-----------------------------------------------------------------------------------------

\$ echo \$MODULEPATH /usr/share/Modules/modulefiles:\ /etc/modulefiles:\ /usr/share/modulefiles

Au début, il n'y a rien de configuré bien sûr, mais on sait où se trouvent les modulefiles.

Avant de créer un modulefile, il faut installer l'application souhaitée. Donc on prend notre tar.gz de gcc 4.4.7.

\$ ./configure –-prefix=/usr/local/gcc/4.4.7 \$ make \$ make install \$ /usr/local/gcc/4.4.7/bin/gcc –-version gcc 4.4.7

#### Le modulefile associé

```
$ vi /usr/share/Modules/modulefiles/gcc/4.4.7
#%Module 1.0
#
# gcc 4.4.7
proc ModulesHelp { } {
    puts stderr "\tAdd gcc 4.4.7 in your environment"
}
```

```
module-whatis "
Software --------> Compilateur GNU"
```

```
prepend-path PATH /usr/local/gcc/4.4.7/bin
```
prepend-path LIBPATH /usr/local/gcc/4.4.7/lib prepend-path MANPATH /usr/local/gcc/4.4.7/share/man prepend-path INCLUDE /usr/local/gcc/4.4.7/include

Quelques commandes de base :

#### \$ module available

----------------------------------------------------------------------------------------- /usr/share/Modules/modulefiles

gcc/4.4.7 \$ module help gcc/4.4.7 ----------- Module Specific Help for 'gcc/4.4.7' --------------

-----------------------------------------------------------------------------------------

Add gcc 4.4.7 in your environment \$ module whatis gcc/4.4.7  $Gcc/4.4.7$ Software --------> Compilateur GNU

Comment utiliser le module ?

\$ module load gcc/4.4.7 \$ module list Currently Loaded Modulefiles: 1) gcc/4.4.7 \$ which gcc /usr/local/gcc/4.4.7/bin/gcc \$ echo \$PATH / usr/local/gcc/4.4.7/bin:/usr/local/sbin:/usr/local/bin:/sbin:/bin:/usr/sbin: /usr/bin \$ gcc -–version gcc 4.4.7 \$ cat /etc/redhat-release CentOS 5.11

C'est gagné ! On peut utiliser la version de base (4.1.2), ainsi que la version 4.4.7 avec le module.

#### Retour sur le HPC

Nous avons vu un exemple pour une application. Mais dans le monde HPC, il y a

tout un tas d'applications.

-----/usr/share/Modules/modulefiles/compilers gcc/4.9.3 intel/2015.3.187

-----/usr/share/Modules/modulefiles/libraries

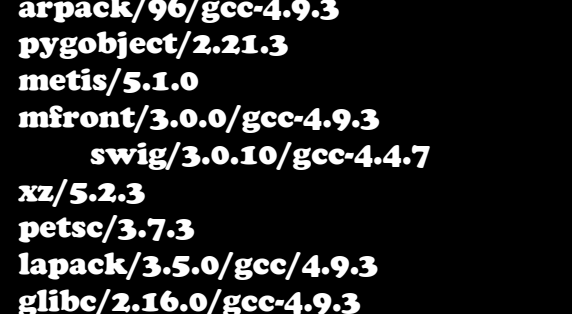

hdf5/1.8.15/gcc-4.9.3 med/3.0.2 metis/5.1.0 qhull/2015.2/gcc-4.9.3 bzip2/1.0.6  $\text{scotch}/6.0.4$  cuda/8.0.44  $\frac{1}{2.52.1}$  pcre/8.40 xz/5.2.3 dolfin/2016.2.0 iconv/1.14 petsc/3.7.3 zlib/1.2.11 eigen/3.3.0/gcc-4.9.3 lapack/3.5.0/gcc/4.9.3 petsc/intelmpi-5.0.3/3.1-p8 zlib/1.2.8/gcc-4.9.3

pygobject/2.21.3 boost/1.62.0/gcc-4.9.3 hdf5/1.8.15/intel-2015.3.187 lapack/3.6.1/gcc/4.9.3 petsc/intelmpi-5.0.3/3.1-p8-debug

#### -----/usr/share/Modules/modulefiles/applications

aster/11.0.10 finemarine/5.1 freefem++/3.48 iciplayer/1.2 lsdyna/9.0.1 openfoam/2.4.0 R/3.3.2 starccm+/11.04.012 castem/2016 foam-extend/3.2 freefem++/3.49.1 lsdyna/7.1.3 matlab/2016b openfoam/3.0.1 starccm+/10.06.010

-----/usr/share/Modules/modulefiles/tools cmake/2.8.9/gcc/4.4.7 cmake/3.2.3/gcc/4.4.7 intelmpi/5.0.3.048 openmpi/1.8.4-gcc python/2.7.10/gcc/4.4.7 python/2.7.12/gcc/4.9.3 python/3.5.2/gcc/4.9.3 singularity/2.3 cmake/3.1.0/gcc/4.4.7 cmake/3.7.1/gcc/4.9.3 openmpi/1.6.5-gcc openmpi/1.8.4-intel-mlx python/2.7.12/gcc/4.4.7 python/3.4.3/gcc/4.4.7 singularity/2.2.99 valgrind/3.11.0

#### Retour sur le HPC

On est content de notre trouvaille, tout fonctionne à merveille. Mais ça ne peut pas durer ainsi.

Parce qu'un jour il faut :

- 1.Installer un soft très récent sur un système ancien
- 2.Mettre à jour l'OS du calculateur
- 3.Changer les processeurs pour upgrader la machine

Dans les cas cités, on va devoir réinstaller tous nos softs. Oui, même ceux avec lesquels on a passé beaucoup de temps. On a de la doc, tout va bien, mais on n'a plus de 50 softs quand même…

Deux possibilités s'offrent à nous :

- 1.On réinstalle tout, on reteste tout, on a un peu de temps à passer...
- 2. On cherche une autre solution.

# Évolutions

Depuis quelques temps, on entend des noms de technologies par-ci par-là. Du style Docker, LXC, Shifter, Singularity. Bref, des conteneurs. En regardant de plus près, on se rend compte que ça peut embarquer des applications pour les faire tourner sur n'importe quel OS.

C'est pas mal, mais le HPC reste spécifique.

On a de l'Infiniband, du MPI, des GPUs, un gestionnaire de batch…

Certains softs pour les conteneurs ne sont pas encore au top pour le HPC, mais Singularity sort du lot avec :

- La gestion de MPI
- Accès IB natif
- Accès GPU natif
- Compatibilité Docker
- Lancement des calculs via SLURM

# Évolutions

- Les conteneurs Singularity sont créés et installés par root, ou par un utilisateur avec des droits sudo.
- Une fois installé, un conteneur est toujours en read only, sauf avec l'option -w
- On peut monter des répertoires pour écrire des données.

#### CONTAINER USAGE COMMANDS:

- exec Execute a command within container
- run Launch a runscript within container
- shell Run a Bourne shell within container
- test Execute any test code defined within container

# Évolutions

Passons aux tests de Singularity. Les tests sont effectués sur une RHEL 6.6 qui ne import tensorflow as tf OSVersion: xenial MirrorURL: http://us.archive.ubuntu.com/ubuntu/<br>... Etup<br>Loommande te be executed en best eutside conteinen duning best  $\,$  module load singularity/ $2.3$ # commands to be executed inside container during bootstrap # add universe repo to apt sources and install some packages<br> eu -1 3/9/ universe/ /etc/apt/st<br>mt-cot -v undate apt-get 3 apusto<br>apt-get -y install vim wget python python-pip git # install tensorflow  $\bm{\mathsf{pip}}$  install --upgrade pip  $\bm{\mathsf{pip}}$  in test.python test.python test.python test.python test. pip install tensorflow tensor (1.2.0rc) - Tensor Flow helps the tensor flow helps the tensors flow helps the tensor flow helps the te<br>Tensoribt # commands to be executed when the container runs  $\bm{\mathrm{est}}$  . The first control of  $\bm{\mathrm{e}}$ \_\_\_\_\_<br>BootStrap: debootstrap  $\sim$ setup $\sim$  $\#$  commands to be executed on host outside container during bootstrap ubuntu\_w\_TFlow.def %post sed -i 's/\$/ universe/' /etc/apt/sources.list apt-get -y update # grab the models cd / git clone https://github.com/tensorflow/models.git %runscript %test

 $\#$  commands to be executed within container at close of bootstrap process

#### **Conclusion**

Le quotidien des administrateurs HPC est facilité par les conteneurs, mais les modules restent utiles.

- Modules
	- Installation manuelle de chaque soft
	- Facile à configurer
	- Tout recompiler en cas de changement de calculateur ou d'OS
- Conteneurs
	- Un fichier de configuration pour chacun
	- Portable
	- Tester pour comparer les performances avec l'usage "classique"

#### Environnement module dans le HPC

Merci pour votre attention.

Questions ?